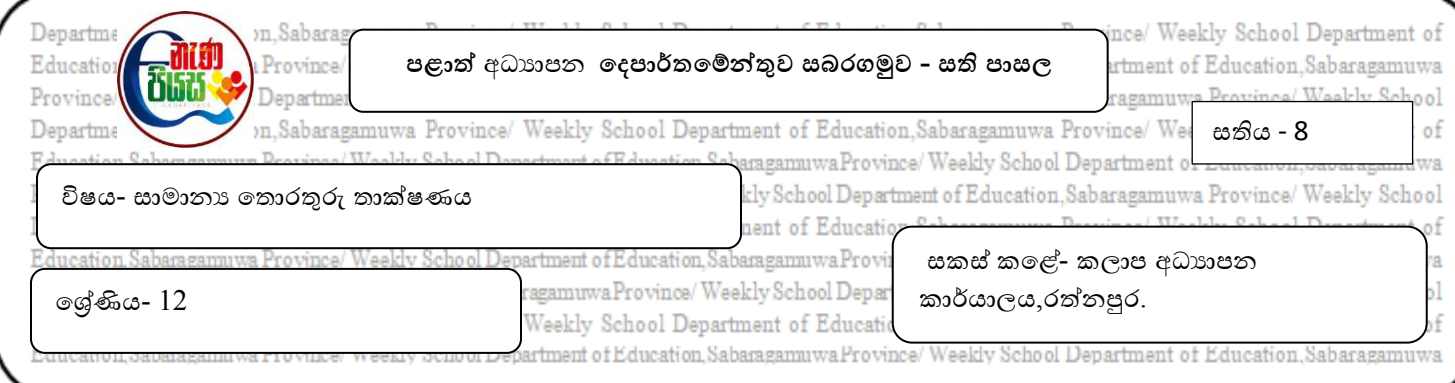

 $(1.)$ සමර්පණ මෘදුකාංගවලට සම්බන්ධ පහත දැක්වෙන වගන්තිවල හිස්තැන් පුරවන්න.

 $1.$ )...............................ක් ආරම්භ කිරීම යතුරු පුවරුවේ  $F5$  යතුර තද කිරීමෙන් කළ හැකිවේ.

2.)කදාවක දිශානතිය මාරුකිරීම ........................කවූළුව හරහා කර ගත හැකිවේ.

3.)එක් කදාවක සිට ඊළහ කදාවට ගමන් කරන විට කදා දැකුම් දර්ශකයෙහි (slideshow) ඇතිවන සජීවන ආකාරයේ ආචාරනවලට ...........................කරනු ලැබේ.

4.)කදා සංක්ෂිප්ත ආකාරයට දර්ශනය වීම ..............................දර්ශනයකි.

 $($ කදා දැක්ම/සජීවන/උදව් කවුළුව/සැලසුම් අච්චුව/පිටු සැකැස්ම/කදා සංකුාන්තිය/කදා තෝරනය/නව කදාව)

(2.)හිව්තැන් පුරලන්න.

අම ලි විසින් .......................හි .........................තුෂ වලේ අඩවිවයහි .........................ඇතුෂත් කර විභ ග වදප ර්තවම්න්තුවලහි වලේ අඩවියට පිවිවවන දී.මුල් වලේ පිටුවලහි ඇති ........................ක් මත ක්ලික් කර ඇය විසින් අදාළ වෙබ් පිටුව ලබා ගන්නා ලදී.විභාග දෙපාර්තමේන්තුවෙහි වෙබ් අඩවිය ......................හි වකොටවක් ලන අතර ..........................වවේල වලන් වතොරල අපට වලේ අඩවියට පිවිසිය වනොශැකිය.

ලිපින තීරුව (address bar),විදාූත් තැපෑල(email),අධිසන්ධානය (hyperlink),අන්තර්ජාලය  $(Internet),$ ඒකාකාරී සම්පත් නිශ්චායකය  $(URL),$ වෙබ් අතරික්සුව  $(web\ browser),$ ලෝක විසිරි වියමන (www)